#### **Reproduction Reference DD1421949—P1391 DataMaster® DF-2052 Tower Display Manual**

- **1)** This page is for reproduction reference only; do not include in the manual.
- **2)** Copy this manual on front and back pages using  $8\frac{1}{2} \times 11$  paper.

**Note:** The first page, or the cover page, uses the front of the page. Copy the second page, or the copyright page, on the back of the cover page. Section heading pages always start on a new page; they never start on the back of another page.

Materials included in this manual:

**Appendix A:** Refer to the list of drawings in **Appendix A**. Print A-size drawings on A-size paper and B- and C-size drawings on B-size paper.

**Appendix B:** Part # **900-325**

**Appendix C: SL-02374**

- **3)** Bind with a blue window cover and blue back cover.
- **4)** Bind the manual along the left edge with a spiral binder.
- **5)** Please direct questions and suggestions to Transportation Admin.

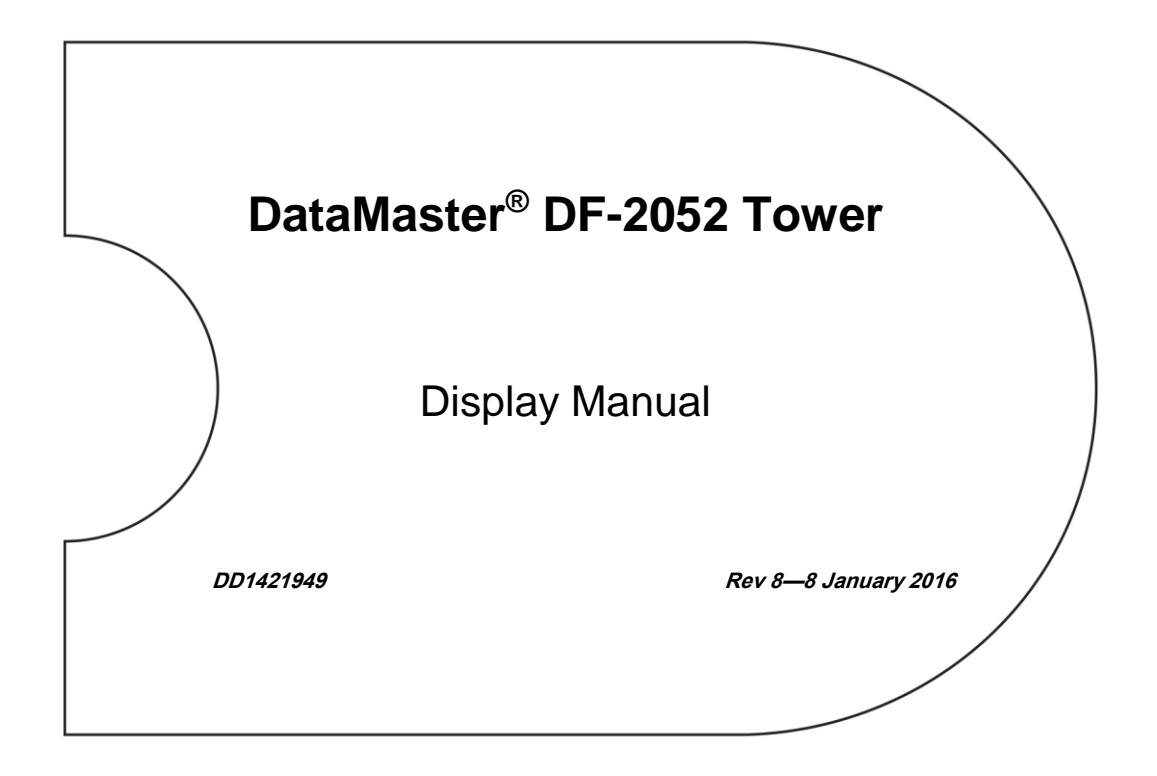

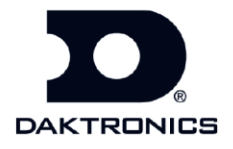

**DD1421949 Product 1391 Rev 8—8 January 2016**

## DAKTRONICS, INC.

#### **Copyright 2016**

All rights reserved. While every precaution has been taken in the preparation of this manual, the publisher assumes no responsibility for errors or omissions. No part of this book covered by the copyrights hereon may be reproduced or copied in any form or by any means—graphic, electronic, or mechanical, including photocopying, taping, or information storage and retrieval systems—without written permission of the publisher.

DataMaster® and Venus® are trademarks of Daktronics, Inc. DeviceInstaller™, Lantronix®, National Electrical Code®, TORX®, *Windows® , and all other trademarks are property of their respective companies.*

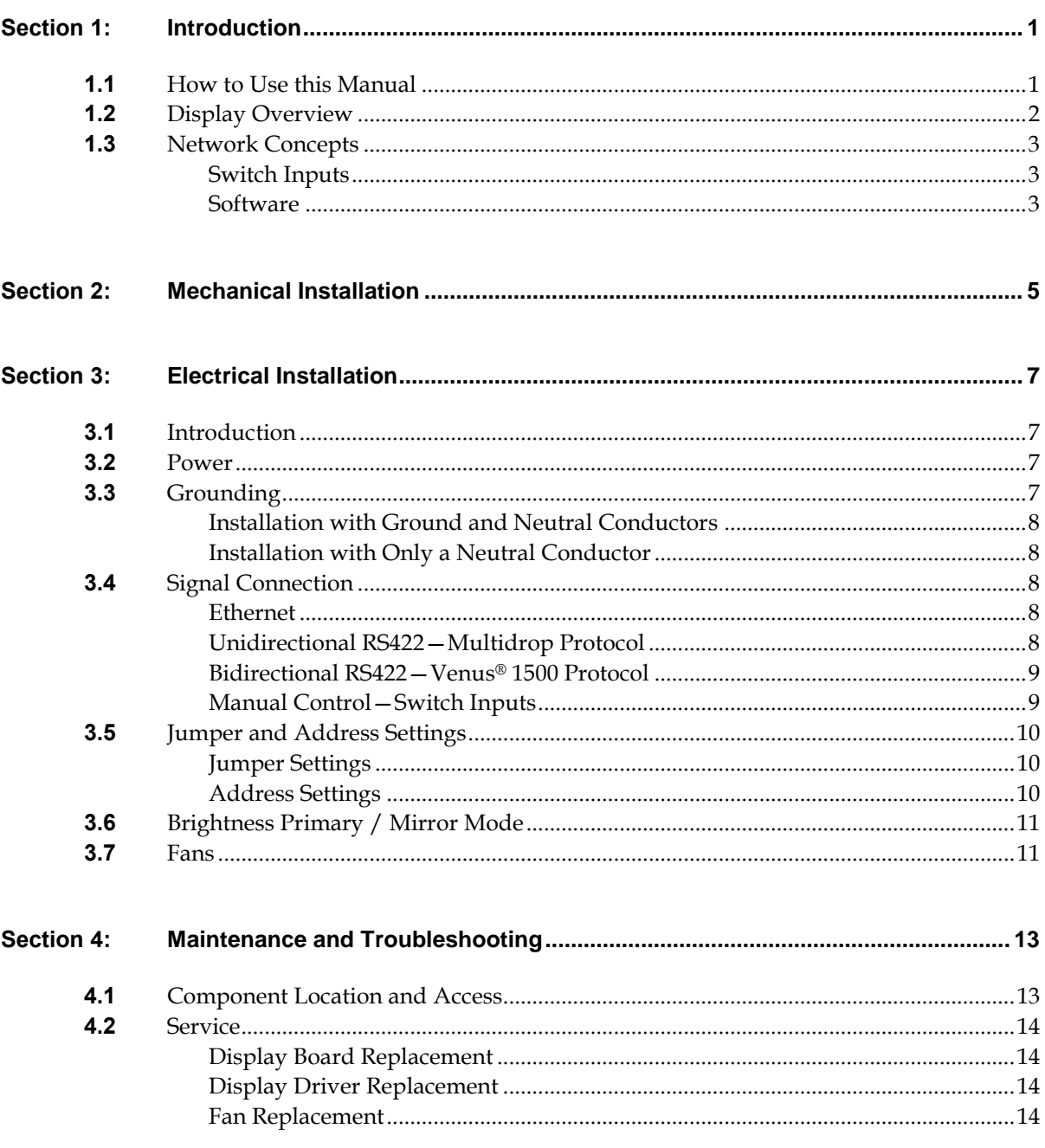

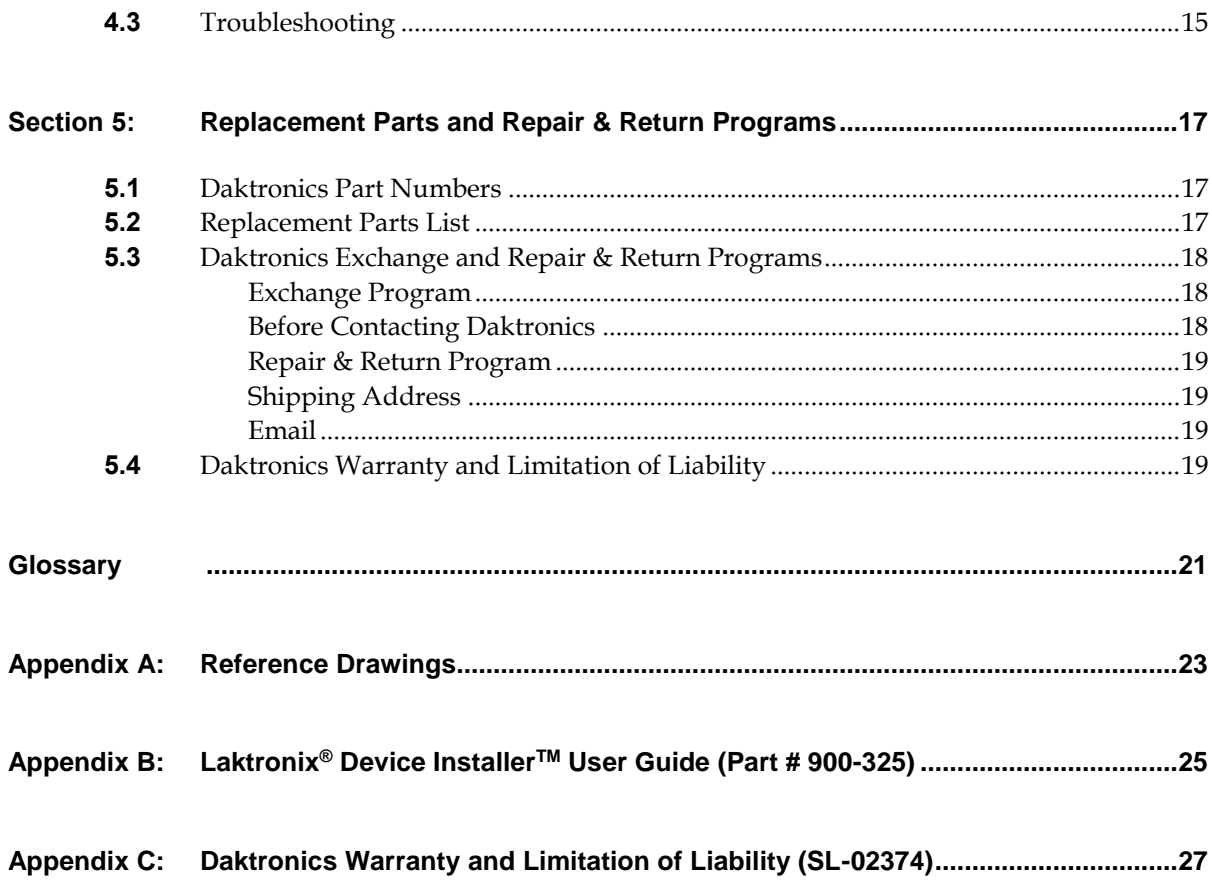

# <span id="page-6-0"></span>**Section 1: Introduction**

#### **Reference Drawings:**

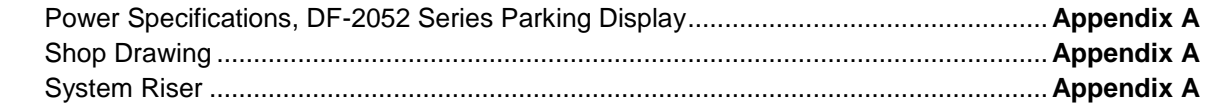

## <span id="page-6-1"></span>**1.1 How to Use this Manual**

This manual provides installation, maintenance, and troubleshooting information for Daktronics DataMaster® parking garage DF-2052 displays. For additional information regarding the safety, installation, operation, or service of this system, please refer to the telephone numbers listed on the cover page of this manual.

The manual is divided into the following sections:

- **Introduction** covers the information needed to use this manual. Take time to read the introduction as it defines terms and explains concepts used throughout the manual.
- **Mechanical Installation** contains mechanical installation information for the display.
- **Electrical Installation** contains electrical installation information for the display.
- **Maintenance and Troubleshooting** provides maintenance and general troubleshooting information for the Daktronics DF-2052 series displays.
- **Replacement Parts and Exchange and Repair Programs** offer information regarding the location of part numbers on the individual components, a list of the replacement parts, and information regarding the Daktronics exchange and repair program.
- **Glossary** contains definitions for the terms and phrases commonly used throughout this manual and with the DataMaster® product.
- **Appendix A** contains drawings referenced throughout this manual.
- **Appendix B** contains the Daktronics Warranty and Limitation of Liability.

Listed below are a number of drawing types commonly used by Daktronics, along with the information each is likely to provide. All drawings referenced in this manual are located in **Appendix A**.

 **System Risers:** Overall system layout from the control computer to display, and power and phase requirements.

- **Shop Drawings:** Light sensor locations, display dimensions, mounting information, power and signal entrance points, and access method.
- **Assembly:** Component locations, part numbers, and assembly instructions.

**[Figure 1](#page-7-1)** illustrates a Daktronics drawing label. The drawing number is located in the lowerright corner of the drawing. This manual refers to drawings by listing the last set of digits and the letter preceding them. In the following example, the drawing is referred to as **Drawing A-489640**.

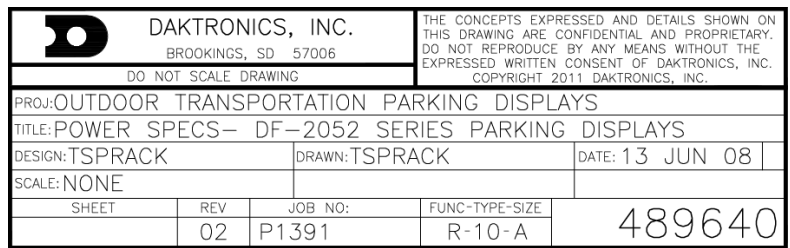

#### <span id="page-7-1"></span>*Figure 1: Drawing Label*

All references to drawing numbers, appendices, figures, or other manuals are presented in bold typeface, as shown in the example below.

Refer to the **Power Specification** drawing for power specification information.

In addition, any drawings referenced within a particular section are listed at the beginning of the section in the following manner:

#### **Reference Drawing:**

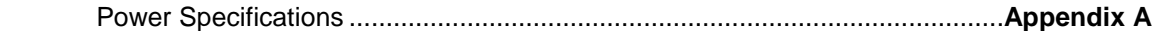

Daktronics identifies manuals by a DD or ED number located on the cover page of each manual. For example, this manual is referred to as **DD1421949**.

Daktronics builds displays for long life and little maintenance. However, from time to time, certain display components need replacing. The replacement parts list in **Sectio[n 5.2](#page-22-2)** provides the names and part numbers of components that may need ordering during the life of the display.

Refer to the Daktronics Exchange and Repair and Return Programs in **Sectio[n 5.3](#page-22-3)** if any component needs replacement or repair.

## <span id="page-7-0"></span>**1.2 Display Overview**

Daktronics DF-2052 displays are designed and manufactured for performance, reliability, ease of maintenance, and long life. The displays are used in parking locations, and require switch inputs and third-party software.

The DF-2052 LED displays are available in monochrome red or green LEDs. Daktronics offers these displays with 5" or 7" character height and two or more levels. Refer to the appropriate **Shop Drawing** for details about each display size. The DF-2052 model numbers are described below.

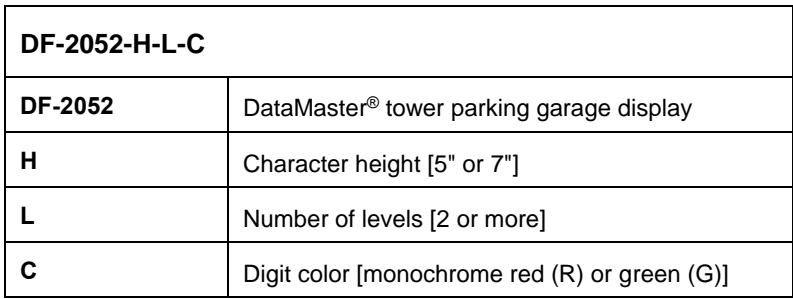

# <span id="page-8-0"></span>**1.3 Network Concepts**

The following methods are available for controlling the DF-2052 displays.

### <span id="page-8-1"></span>**Switch Inputs**

Switch boxes wired directly to the display can control the signs in two configurations:

- Switches can make the displays show OPEN or FULL.
- Switches can increase or decrease a number shown on the display.

Refer to the appropriate **System Riser** for more information on using switch inputs.

### <span id="page-8-2"></span>**Software**

Software control is done using third-party software and using either multidrop protocol or Venus® 1500 protocol. Venus® 1500 Software is not used.

A multidrop protocol (MDP) system uses unidirectional communication where the control computer sends data to the display and the display does not communicate diagnostic information to the control computer.

Venus® 1500 (V1500) protocol uses bidirectional communication where the control computer sends data to the display and receives information regarding sign status and maintenance needs in return.

The jumper on the driver must be set to either MDP or V1500 depending on which protocol is used. Refer to **Section 3.4** for more information and the appropriate **System Riser** for more information on network types.

# <span id="page-10-0"></span>**Section 2: Mechanical Installation**

#### **Reference Drawing:**

Shop Drawing................................................................................................................. **Appendix A**

Daktronics engineering staff must approve any changes that may affect the weather tightness of the display. If making modifications, submit detailed drawings of the changes to Daktronics for evaluation and approval, or the warranty may be void.

Daktronics is not responsible for the integrity of the mounting structure or any mounting hardware not provided by Daktronics. It is the customer's responsibility to ensure a qualified structural engineer has approved the structure and any additional hardware.

Mounting angles on the back of the DF-2052 displays allow for use of tube steel mounting. Daktronics recommends using  $3 \times 3$  tube steel. Tube steel and mounting hardware are provided by others. Refer to **[Figure 2](#page-10-1)** and the appropriate **Shop Drawing** for mounting information.

The door hinges to the right; mount the display to allow clearance for the door to open.

**Note:** The customer must mount the display off the ground to allow the drain holes to drain properly.

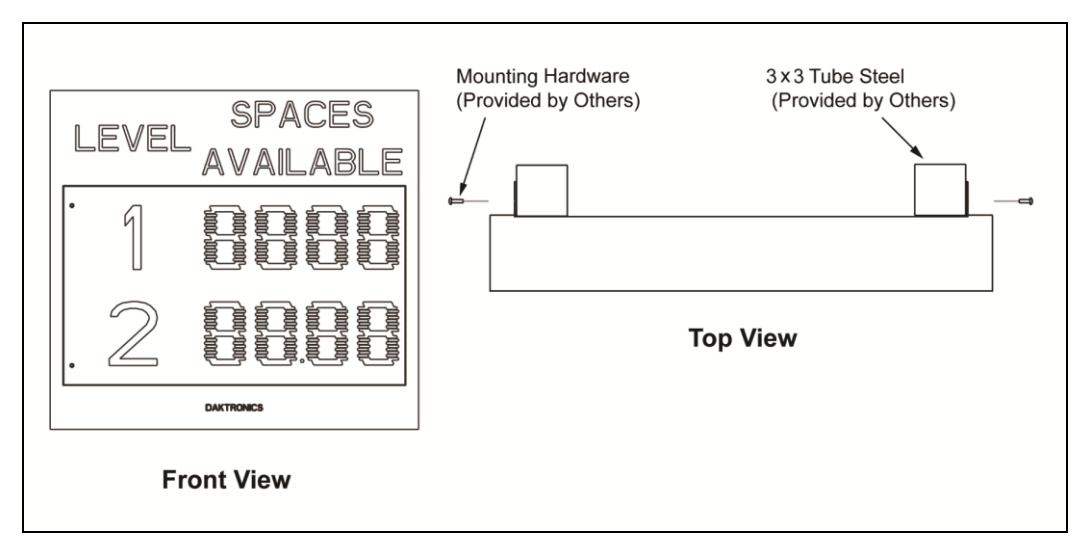

<span id="page-10-1"></span>*Figure 2: DF-2052 Tower Mounting*

# <span id="page-12-0"></span>**Section 3: Electrical Installation**

#### **Important notes:**

Daktronics recommends that a separate circuit be run to the electronic display(s) to isolate it and prevent any issues that could be caused by line voltage fluctuations or high frequency noise on the power line caused by other types of equipment. A separate circuit also makes display maintenance and troubleshooting easier. Daktronics assumes no liability for any issues caused by line voltage fluctuations or other improper power conditions if these recommendations are not followed.

Daktronics parking garage displays are UL listed and tested to CSA standards. Contact Daktronics with any questions regarding the testing procedures.

#### **Reference Drawings:**

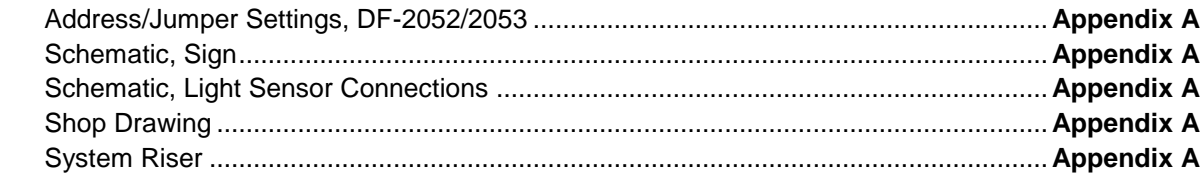

## <span id="page-12-1"></span>**3.1 Introduction**

Refer to the **Sign Schematic** before making power and signal connections. Power and signal wires terminate at the terminal box in the bottom-left corner of the display. Refer to the appropriate **Shop Drawing** for the terminal box location and to the **System Riser** for signal termination details. A qualified electrician must complete signal and power termination.

## <span id="page-12-2"></span>**3.2 Power**

Daktronics DF-2052 displays require a dedicated 120 VAC circuit for incoming power; the display itself has no breakers or fuses. Knockouts for suggested power entrances are located on the bottom-rear of the display. Refer to the appropriate **Shop Drawing** for knockout location.

# <span id="page-12-3"></span>**3.3 Grounding**

Displays must be grounded according to the provisions outlined in Article 250 of the National Electrical Code®. Daktronics requires a resistance to ground of 10 ohms or less. Connect the display to earth ground to ensure reliable equipment operation and to protect the equipment from damaging electrical disturbances and lightning. The display must be properly grounded or the warranty will be void. Refer to the appropriate **System Riser** for grounding information.

Daktronics does not recommend using the support structure as an earth-ground electrode; concrete, primer, corrosion, and other factors make the support structure a poor ground.

**Note:** The support structure may be used as an earth-ground electrode only if designed to do so. A qualified inspector must approve the support structure and grounding methods.

### <span id="page-13-0"></span>**Installation with Ground and Neutral Conductors**

For installation with ground and neutral conductors provided, the power cable must contain an isolated earth-ground conductor. Do not connect neutral to ground at the disconnect or at the sign; this violates electrical code and voids the warranty. Use a disconnect so all hot lines and neutral can be disconnected. Refer to the appropriate **Shop Drawing** and **System Riser**  for ground, neutral, hot line, and incoming power locations.

### <span id="page-13-1"></span>**Installation with Only a Neutral Conductor**

Installations where no grounding conductor is provided must comply with Article 250 of the National Electrical Code. For the installation to meet all of the requirements of Article 250, the following guidelines must be observed:

- Connect the grounding electrode cable at the local disconnect, never at the display driver or power enclosure.
- Use a disconnect that opens all the ungrounded phase conductors.

# <span id="page-13-2"></span>**3.4 Signal Connection**

The driver mounts directly the back of the LED digit board. Unscrew and open the door to access the drivers. Knockouts for suggested signal entrance are located on the bottom-rear of the display. Refer to the appropriate **Shop Drawing** for knockout locations.

### <span id="page-13-3"></span>**Ethernet**

An Ethernet network allows communication from a control computer to a primary display. Each display is identified by a unique address, which allows the control computer to communicate directly with the display. Ethernet networks have a maximum distance of 300' between the control computer and the display. Refer to the appropriate **System Riser** for more information on connecting an Ethernet network.

Display IP address, subnet mask, and Gateway IP address must be set using the Lantronix<sup>®</sup> DeviceInstaller™ application. Refer to **Section 3 IP Addresses** of the **Lantronix® DeviceInstaller™ User Guide** in **Appendix B**.

<http://www.lantronix.com/support/downloads/?p=DEVICEINSTALLER>

### <span id="page-13-4"></span>**Unidirectional RS422—Multidrop Protocol**

When using multidrop protocol, the standard communication method is unidirectional RS422. The distance between the control room and the display must be less than 2,000'. Refer to the appropriate **System Riser** for information on unidirectional RS422.

### <span id="page-14-0"></span>**Bidirectional RS422—Venus® 1500 Protocol**

When using Venus® 1500 software protocol, the standard communication method is bidirectional RS422. The distance between the control room and the display must be less than 4,000'. Refer to the appropriate **System Riser** for information on bidirectional RS422.

### <span id="page-14-1"></span>**Manual Control—Switch Inputs**

A switch input system is suitable for low-cost applications where an integrated, remote control system is not needed. Using the switches, a four-digit display can show numbers from 0 to 9999, or can show OPEN or FULL.

Data sent from third-party software overrides the switch inputs. When the data signal is disconnected, the display blanks until the switch is closed.

The switch box sends signal via 3 wires to the display driver. A switch box must be wired to the top of the DF-2052 display. Refer to the appropriate **System Riser** for wiring information.

The **System Riser** shows the terminal block where the switch connections are made. Wiring open switches to the terminal block implements switch control. The displays can use either an increment/decrement system or an open/close system.

If using an increment/decrement system:

- **Increment (+1):** 
	- Pushing this button increments the count by 1.
	- Holding this button down causes the display to increment rapidly.
	- Pushing this button with the count at 9999 causes the display to blank.
	- Pushing this button for a blank display sets the count to 0.
- **Decrement (-1):** 
	- Pushing this button decrements the count by 1.
	- Holding the button down causes the display to decrement rapidly.
	- Pushing this button with the count at 0 causes the display to blank.
	- Pushing this button for a blank display sets the count to 9999.

**Note:** Holding the Increment and Decrement switches closed at the same time resets the display to 0.

If using the open / full system:

- **OPEN:** 
	- Pushing this button makes the display show OPEN.
	- A toggle switch can be connected to hold this switch closed. This makes the display revert to OPEN whenever the data signal is not present.
- **FULL:**
	- Pushing this button makes the display show FULL.
	- A toggle switch can be connected to hold this switch closed. This makes the display revert to FULL whenever the data signal is not present.

# <span id="page-15-1"></span><span id="page-15-0"></span>**3.5 Jumper and Address Settings**

### **Jumper Settings**

There are three jumpers on the driver. Set the jumpers according to the **Address / Jumper Settings** drawing.

### <span id="page-15-2"></span>**Address Settings**

The address of each driver is set using an 8 position DIP switch. The address is based on the display system. In the tower, the lowest level is set to Address 1, where switch 1 is turned on and the remaining 7 are turned off. The addresses then increase sequentially up to the top level of the tower display. If a second display is connected to the first display, the lowest level of the second display begins where the highest level of the first display left off. Refer to the **Address/Jumper Settings** drawing and **[Figure 3](#page-15-3)** for more information on setting display addresses and **[Figure 4](#page-15-4)** for jumper settings. *Figure 3: Common*

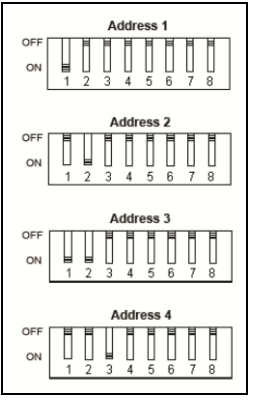

<span id="page-15-3"></span>*Address Settings*

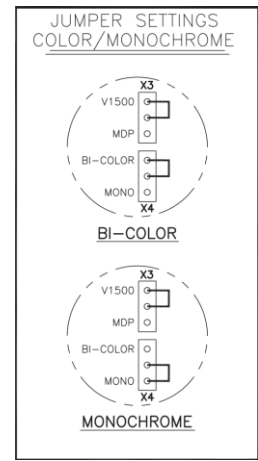

<span id="page-15-4"></span>*Figure 4: Common Jumper Settings*

# <span id="page-16-0"></span>**3.6 Brightness Primary / Mirror Mode**

If more than one display is used at a location, LED brightness may vary between adjacent displays. If the location requires varying brightness, then each display may be left to control its own brightness. If a uniform brightness is desired, one display must act as the brightness control primary with all other adjacent displays as brightness control mirrors. Address settings do not denote brightness primary and mirror modes.

Each driver has a light sensor input and a light sensor output on TB2 pins 3 and 4 and pins 7 and 8, respectively. Any driver that does not have a light sensor signal connection at the light sensor input acts as a brightness control primary. It adjusts its LED brightness according to its own light sensor readings and forwards that signal to the light sensor output.

To make a display a brightness mirror, connect the light sensor signal from the output on the topmost driver of the first display (TB2 pins 7 and 8) to the input of the driver on the lowest level of the next display (TB2 pins 3 and 4). The mirror will then use the same LED brightness as the primary. The primary light sensor signal is also forwarded to the mirror's light sensor output, which can connect to additional mirror light sensor inputs. Refer to the **Light Sensor Schematic** drawing for information regarding light sensor connection.

# <span id="page-16-1"></span>**3.7 Fans**

The DF-2052 series displays are equipped with circulation fans to prevent overheating. The circulation fans are controlled by a thermostat and automatically activated; refer to the **Sign Schematic**.

# <span id="page-18-0"></span>**Section 4: Maintenance and Troubleshooting**

#### **Important notes:**

- **1.** Disconnect power before doing any repair or maintenance on the display.
- **2.** Permit only qualified service personnel to access internal display electronics.
- **3.** Disconnect power when the display is not in use.

#### **Reference Drawing:**

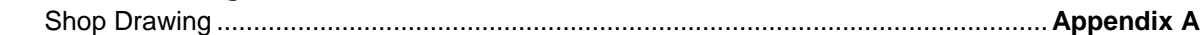

## <span id="page-18-1"></span>**4.1 Component Location and Access**

DataMaster® DF-2052 tower displays are front-access displays, meaning the displays open from the front for all service. Refer to **[Figure 5](#page-18-2)** and the appropriate **Shop Drawing** for component locations.

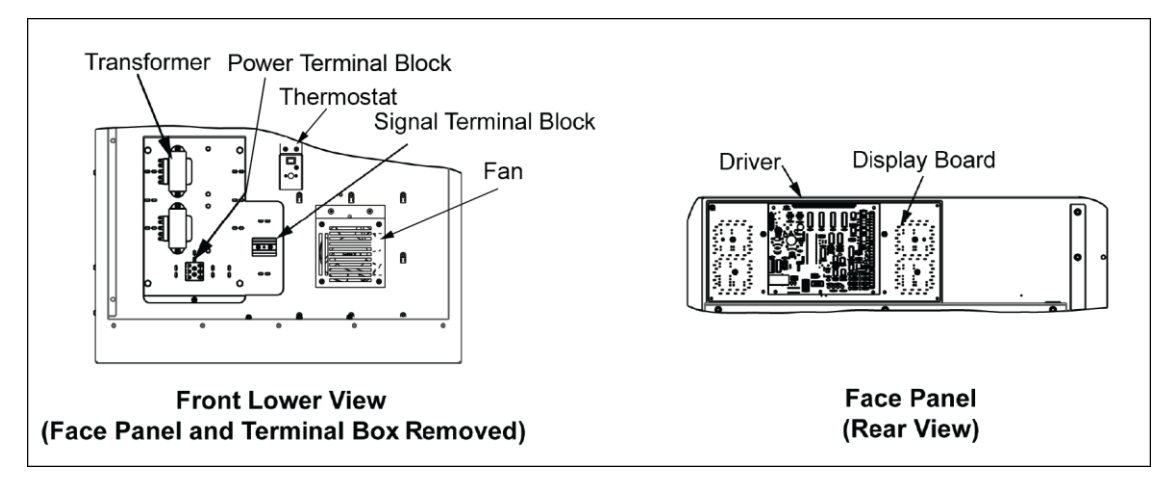

<span id="page-18-2"></span>*Figure 5: Component Location*

To access the internal components:

- **1.** Remove the TORX®-head screws on the left side of the door using a T-25 TORX-head screwdriver.
- **2.** Pull the door open. The door opens to the right.
- **3.** A lanyard will prevent the door from opening too far and damaging the cables running to the display drivers.

## <span id="page-19-1"></span><span id="page-19-0"></span>**4.2 Service**

### **Display Board Replacement**

The digit circuit board mounts to the back of the face panel. If any LEDs malfunction, replace the entire display board.

- **1.** Access the interior of the display as described in **Section 4.1**.
- **2.** Remove connections from the display driver.
- **3.** Remove the nuts holding the display board to the face panel.
- **4.** Lift the display off the face panel.
- **5.** Perform steps in reverse order to reinstall.

#### <span id="page-19-2"></span>**Display Driver Replacement**

- **1.** Access the interior of the display as detailed in **Section 4.1**.
- **2.** Remove connections from the display driver.
- **3.** Remove the nuts securing the driver to the display board.
- **4.** Pull the driver from the display board, applying even pressure at the 40-pin header that connects the driver to the display board.
- **5.** Perform steps in reverse order to reinstall.

#### <span id="page-19-3"></span>**Fan Replacement**

- **1.** Access the interior of the display as detailed in **Section [4.1](#page-18-1)**.
- **2.** Disconnect power from the bottom-left corner of the fan.
- **3.** Remove the two #10 screws on fan bracket to remove fan assembly from rear wall.
- **4.** Remove the four screws and nuts to remove fan from fan bracket.
- **5.** Perform steps in reverse order to reinstall. Verify the fan airflow is directed toward the face of the display. Refer to **[Figure 6](#page-19-4)**.

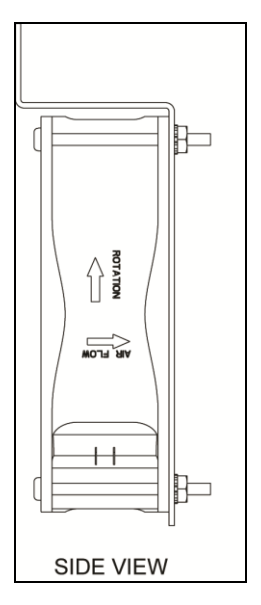

<span id="page-19-4"></span>*Figure 6: Fan Airflow*

# <span id="page-20-0"></span>**4.3 Troubleshooting**

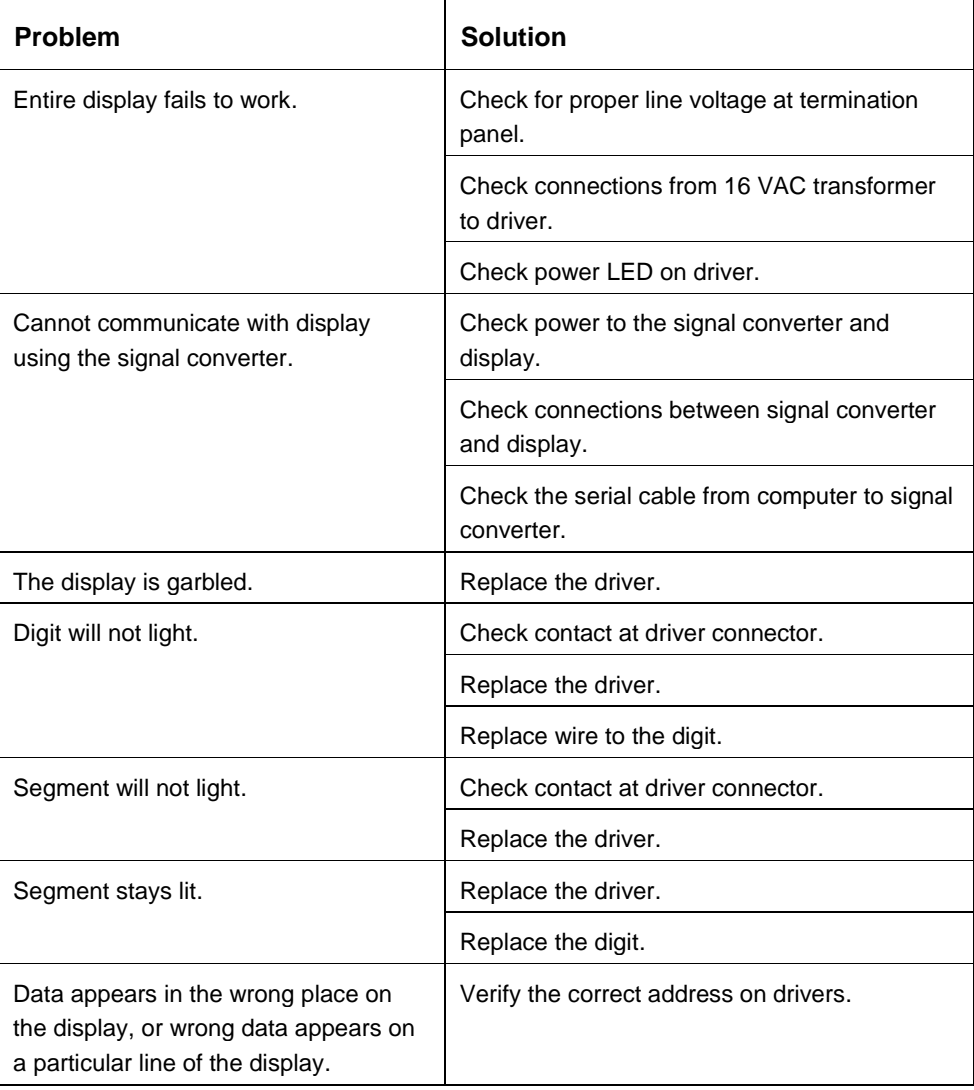

# <span id="page-22-1"></span><span id="page-22-0"></span>**5.1 Daktronics Part Numbers**

All parts in Daktronics signs are assigned a part number. Daktronics part numbers are commonly found on drawings and are used when requesting replacement parts from Daktronics Customer Service. Take note of the following part number formats.

- " $0P_{---}$   $---$ " denotes an individual circuit board.
- " $0$ A-\_\_\_\_\_\_\_\_\_" denotes an assembly. An assembly can be a single circuit board or a collection of components that function together, usually mounted on a single plate or in a single enclosure.
- " $0Z$ -\_\_\_\_\_\_\_\_\_\_\_\_\_" denotes an assembly.
- "PR- $\_{---}$  $\_$ " denotes a specially ordered part.

Most circuit boards and components within this sign carry a label listing the part number of the unit. If a circuit board or assembly is not in the replacement parts list, use the label to order a replacement. A typical label is shown in **[Figure 7](#page-22-4)**. The part number is bolded.

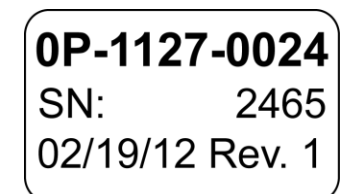

#### <span id="page-22-4"></span>*Figure 7: Typical Label*

# <span id="page-22-2"></span>**5.2 Replacement Parts List**

When ordering replacement parts, refer to the Daktronics part numbers in the table below. Daktronics recommends putting replacement parts in a lockable storage cabinet to prevent theft or accidental loss.

<span id="page-22-3"></span>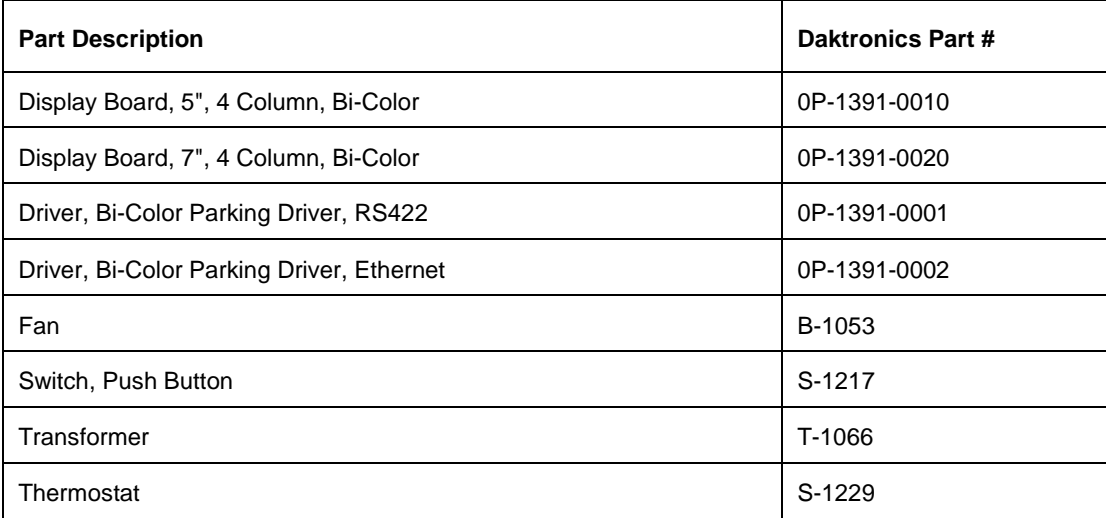

## <span id="page-23-0"></span>**5.3 Daktronics Exchange and Repair & Return Programs**

To serve customers' repair and maintenance needs, Daktronics offers both an Exchange Program and a Repair & Return Program.

### <span id="page-23-1"></span>**Exchange Program**

Daktronics unique Exchange Program is a quick service for replacing key parts in need of repair. If a part requires repair or replacement, Daktronics sends the customer a replacement, and the customer sends the defective part to Daktronics. This decreases display downtime.

### <span id="page-23-2"></span>**Before Contacting Daktronics**

Identify these important part numbers:

Display Serial Number: Display Model Number: Contract Number: Date Installed: Location of Sign (Mile Marker Number): Daktronics Customer ID Number:

To participate in the Exchange Program, follow these steps.

**1. Call Daktronics Customer Service:**

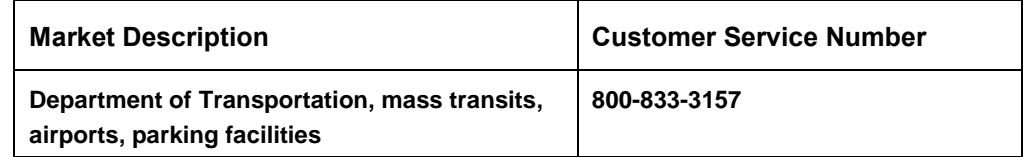

- **2. When the new exchange part is received, mail the old part to Daktronics.** If the replacement part fixes the problem, send in the problem part which is being replaced.
	- **a.** Package the old part in the same shipping materials in which the replacement part arrived.
	- **b.** Fill out and attach the enclosed UPS shipping document.
	- **c.** Ship the part to Daktronics.
- **3. A charge will be made for the replacement part immediately, unless a qualifying service agreement is in place.**

In most circumstances, the replacement part will be invoiced at the time it is shipped.

**4. If the replacement part does not solve the problem, return the part within 30 working days or the full purchase price will be charged.**

If, after the exchange is made the equipment is still defective, please contact Customer Service immediately. Daktronics expects immediate return of an exchange part if it does not solve the problem. The company also reserves the right to refuse parts that have been damaged due to acts of nature or causes other than normal wear and tear.

#### <span id="page-24-0"></span>**Repair & Return Program**

For items not subject to exchange, Daktronics offers a Repair & Return Program. To send a part for repair, follow these steps:

- **1. Call or fax Daktronics Customer Service:**  Refer to the appropriate market number in the chart listed on the previous page. **Fax:** 605-692-0145
- **2. Receive a Return Materials Authorization (RMA) number before shipping.** This expedites repair of the part.
- **3. Package and pad the item carefully to prevent damage during shipment.** Electronic components, such as printed circuit boards, should be placed in an antistatic bag before boxing. Daktronics does not recommend using packing peanuts when shipping.
- **4. Enclose:**
	- your name
	- address
	- phone number
	- the RMA number
	- a clear description of symptoms

### <span id="page-24-1"></span>**Shipping Address**

Daktronics Customer Service 331 32nd Ave RMA#\_\_\_\_\_\_\_\_\_\_\_\_ Brookings, SD 57006

### <span id="page-24-2"></span>**Email**

transportationhelp@daktronics.com

# <span id="page-24-3"></span>**5.4 Daktronics Warranty and Limitation of Liability**

The Daktronics warranty and limitation of liability is located in **Appendix C**. The warranty is independent of extended service agreements and is the authority in matters of service, repair, and display operation.

# <span id="page-26-0"></span>**Glossary**

**Digit Circuit Board:** The LEDs are mounted to a circuit board, which mounts directly to the back of the driver board. Problems with individual segments or LEDs may require accessing or replacing this board.

**Display Address:** Identification number assigned to each display in a network. It is set using the display's controller. The controller computer uses the address to differentiate between displays connected on the same network. Displays on the same network cannot have the same address.

**Ethernet:** A local area network (LAN) protocol using a bus topology. The Ethernet network card uses the TCP/IP interface to communicate with the server via the LAN.

**LED (light emitting diode):** LEDs are high-intensity, low-energy lighting units.

**Module:** A unit of the display that consists of LEDs, a display board, and a driver board. One driver board is located on the back of each module.

**Network:** Multiple signs connected to each other. Up to 240 Venus® 1500-controlled displays can exist on one network.

**Pixel:** A group of LEDs that power on and off to form character and graphic content.

**RS232:** Standard PC communication type with a maximum cable length of 25' (7.62 meters).

**RS422:** Standard differential communication type with a maximum cable length of 4,000 feet (1.2 kilometers).

**Section:** A section consists of one modular enclosure and its contents.

**Venus® 1500 Software:** Daktronics-designed, Windows®-based software that creates and edits messages on displays.

# <span id="page-28-0"></span>**Appendix A: Reference Drawings**

The Daktronics drawing number is located in the bottom-right corner of the drawing. The drawings are grouped together by drawing type, and then listed in alphanumeric order.

#### **General Drawings:**

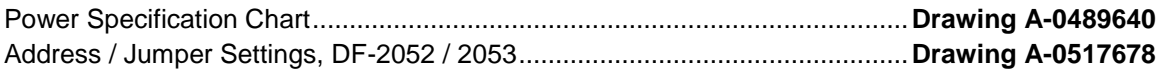

#### **Mechanical Drawings:**

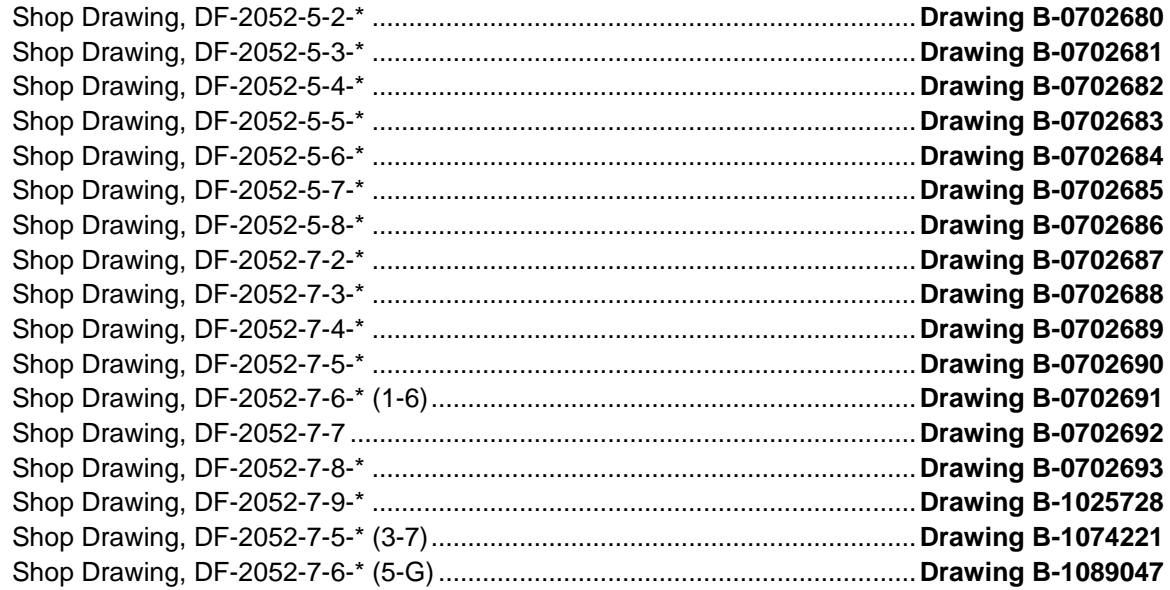

### **Electrical Drawings:**

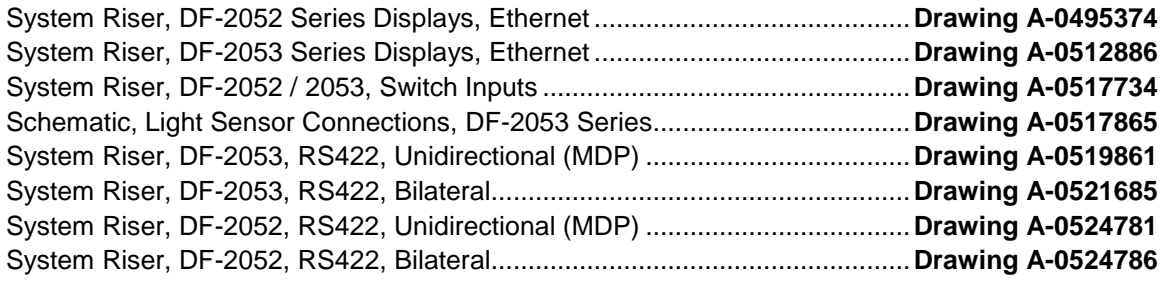

Schematic, DF-2052 Series Parking Display, 2-8 Levels .................................**Drawing B-0491890**

# <span id="page-32-0"></span>**Appendix C: Daktronics Warranty and Limitation of Liability (SL-02374)**